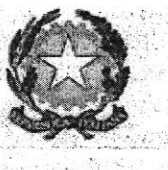

Codice Fiscale: 84003860271- Codice Univoco Ufficio: UF3J3H E-mail: veic809006@istruzione.itPEC: VEIC809006@pec.istruzione.it Web: https://www.icnievo.edu.it/ ISTITUTO COMPRENSIVO STATALE "Ippolito Nievo" INFANZIA-PRIMARIA-SECONDARIA I GRADO Viale Libertà, 30 - 30027 San Donà di Piave (VE) Tel.: +39 0421 590720

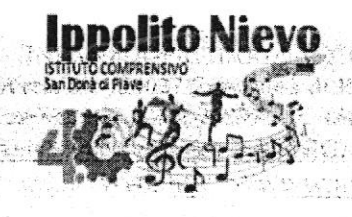

# Allegato <sup>1</sup>

### ACCESSO ALLA PIATTAFORMA PagolnRete

La procedura per l'accesso al sistema PagolnRete è la seguente:

- 1. Accedere al portale del MIUR tramite www.istruzione.it/pagoinrete/ o dalla homepage del sito di Istituto (cliccare sul banner. PagoInRete all'estremità inferiore della pagina web);
- 2. Cliccare su ACCEDI in alto a destra: Inserire nome utente e password dell'identità digitale a scelta tra - SPID (Sistema Pubblico di Identita Digitale)
	- CIE (Carta di Identità Elettronica)
	- CNS (Carta Nazionale dei Servizi)
	- eIDAS (electronic IDentification, Authentication and trust Services);
- 3. Solo per il primo accesso al servizio dei pagamenti sarà richiesta l'accettazione preliminare delle condizioni sulla privacy che è funzionale all'attivazione del servizio pagamenti.

#### COME EFFETTUARE UN PAGAMENTO

- a) Dopo l'accesso al portale PagoInRete, cliccare sul pulsante VAI A PAGO IN RETE SCUOLE;
- b) Cliccare su Yisualizza pagamenti;
- c) Selezionare uno o più awisi telematici inviati dalla scuola;
- d) Cliccando su Effettua il pagamento si verrà indirizzati alla pagina "Carrello pagamenti" dopodiché si potrà procedere secondo due modalità:

## **MODALITÀ ON LINE**

Pagare direttamente on-line inserendo i dati richiesti per la modalità selezionata (addebito in conto corrente, carta di credito/debito o altri metodi quali PayPal, Satispay ecc.) ed un istituto di credito tra quelli consentiti per la modalità prescelta. Si ricorda che PagoInRete non archivia alcun dato relativo alla carta di credito o al conto corrente dell'utente;

### MODALITÀ OFF.LINE

Per pagare presso PSP, stampare o salvare il documento di pagamento predisposto dal sistema, con BAR-Code/QR-Code e presentarlo presso:

- Agenzie della propria banca;
- ) Sportelli ATM della propria banca (se abilitati);
- ) Punti vendita di SISAL, Lottomatica e ITB;
- ) Tabaccherie;
- > Poste.

### COME FARE SE NON SI DISPONE DI SPID

Per informazioni su come ottenere l'identità digitale SPID clicca qui https://www.spid.gov.it/richiedi-spid

### TUTORIAL PAGO IN RETE

Come accedere al servizio ed effettuare il pagamento: https://www.youtube.com/watch?v=D3RComGaOPI&t=188s

### ASSISTENZA

Per Assistenza ed eventuali problemi nell'utilizzo del portale PagolnRete, le famiglie hanno a disposizione il seguente numero:

#### 080 / 92 67 603 Attivo dal lunedì al venerdì dalle ore 8:00 alle ore l8:30